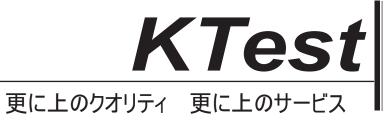

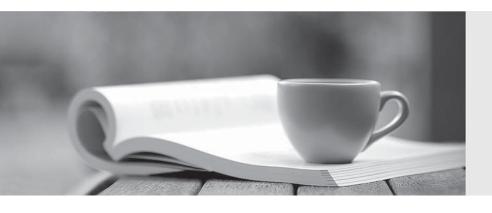

## 問題集

http://www.ktest.jp 1年で無料進級することに提供する Exam : 70-638

Title : TS:MS Office

**Communications Server** 

2007, Configuring

Version: DEMO

1. Your company wants to implement an instant messaging (IM) solution. The solution must meet the following requirements:

Allow potential customers to communicate with company salespeople.

Include a Web presence that indicates if a salesperson is available.

Reconnect IM sessions if network connectivity is interrupted.

You need to install the version of Office Communications Server 2007 R2 that requires the least number of components that will meet these requirements.

What should you install?

- A. Office Communications Server 2007 R2 Standard Edition Front-End server
- B. Office Communications Server 2007 R2 Standard Edition Front-End server and an Access Edge Server
- C. Office Communications Server 2007 R2 Enterprise Edition Front-End server
- D. Office Communications Server 2007 R2 Enterprise Edition Access Edge Server

Answer: B

2. Your company wants to implement a Web conferencing and A/V conferencing solution. The company has 5,000 users. The solution must provide fault tolerance and must be scalable up to 30,000 users.

You need to deploy an Office Communications Server 2007 R2 pool configuration that provides fault tolerance and scalability. You want to achieve this goal by using the minimum number of servers.

What should you do?

- A. Deploy multiple Office Communications Server 2007 R2 Enterprise Edition servers in a consolidated pool configuration.
- B. Deploy multiple Office Communications Server 2007 R2 Enterprise Edition servers in an expanded pool configuration.
- C. Deploy Office Communications Server 2007 R2 Standard Edition in a default pool configuration.
- D. Deploy Office Communications Server 2007 R2 Standard Edition in a consolidated pool configuration.

Answer: A

3. Your company is preparing for the installation of Office Communications Server 2007 R2 Enterprise Edition.

You need to create objects in the Active Directory configuration container that contains property sets and display attributes used by Communications Server 2007 R2.

What should you do?

A. Run the Prep Schema task.

B. Run the Prep Forest task.

C. Run the Prep Domain task.

D. Deploy an Access Edge server.

Answer: B

4. Your company supports multiple SIP domains. The domains you support are named fabrikam.com and contoso.com.

You set up Office Communications Server 2007 R2 Standard Edition for the company. The fully qualified domain name (FQDN) of the Communications Server front-end server is SE01.fabrikam.com.

You need to configure the subject name (SN) and subject alternate name for certificates to support client automatic sign-in.

What should you do?

- A. Define SN as SE01.fabrikam.com, and define the subject alternate name as contoso.com.
- B. Define SN as fabrikam.com, and define the subject alternate name as SE01.contoso.com.
- C. Define SN as SE01.fabrikam.com, and define the subject alternate name as SE01.contoso.com.
- D. Define SN as SE01.contoso.com, and define the subject alternate name as SE01.fabrikam.com.
- E. Define SN as SE01.contoso.com, and define the subject alternate name as fabrikam.com.

Answer: C

5. Your company uses Office Communications Server 2007 R2.

Your company wants to use instant messaging (IM) with its partners. The company wants to limit access to only specified federated partners.

You need to configure federation to limit access to only specified partners.

What should you do?

A. Use automatic DNS-based discovery of Access Edge Servers for a federated partner. Add the fully qualified domain names (FQDNs) of the partner's Access Edge Servers to the Allow list on your Access

Edge Server.

B. Use automatic DNS-based discovery of Access Edge Servers for a federated partner. Enable

Enhanced Federation.

C. Do not allow DNS-based discovery. Limit access of a federated partner to only fully qualified domain

names (FQDNs) on each Access Edge Server. Add the partner's Access Edge Servers to the Allow list on

your Access Edge Server.

D. Do not allow DNS-based discovery. Limit access of a federated partner to only fully qualified domain

names (FQDNs) on each Access Edge Server. Enable Enhanced Federation.

Answer: C

6. Your company deploys Office Communications Server 2007 R2 Enterprise Edition and Microsoft Office

Communicator 2007 R2.

Remote users report they are not able to automatically connect to Communications Server 2007 R2. You

verify that a DNS A record is in place.

You need to troubleshoot DNS to determine if settings are correct.

Which two actions should you perform? (Each correct answer presents part of the solution. Choose two.)

A. Check for the correct SRV record in DNS.

B. Check for the correct CNAME record in DNS.

C. Verify the record is pointing to the external interface on the Access Edge server.

D. Verify the record is pointing to the internal interface on the Front-End server.

E. Verify the published record matches the pool name for the user.

Answer: AC

7. Your company uses Office Communications Server 2007 R2 Enterprise Edition. The company wants to

use Address Book Lookup within Office Communicator 2007 R2.

Users report that performing an Address Book search does not locate some newly added users.

You need to force the download of the Address Book into Communicator 2007 R2.

What should you do?

A. Run abserver -regenUR. Run abserver -synchow. Delete the Galcontacts.db file on each client

computer.

- B. Run abserver –validateDB. Run abserver –syncnow. Delete the Galcontacts.xml file on each client computer.
- C. Run abserver -validateDB. Delete the Galcontacts.xml file on each client computer.
- D. Run abserver -validateDB. Delete the Galcontacts.db file on each client computer.

Answer: A

8. Your company wants to extend the user interface of Office Communicator 2007 R2 by adding Web-based content to the Communicator 2007 R2 window.

You need to configure context-sensitive custom tags.

What should you do?

A.Create a custom tab definition file in XML. Create the registry entry in \Software\Microsoft\Communicator\. Add a graphic in JPEG format.

B.Create a custom tab definition file in XML. Create the registry entry in \Software\Policies\Microsoft\Communicator\. Add a graphic in PNG format.

C.Create a custom tab definition file in CSV format. Create the registry entry in \Software\Microsoft\Communicator\. Add a graphic in PNG format.

D.Create a custom tab definition file in CSV format. Create the registry entry in \Software\Policies\Microsoft\Communicator\. Add a graphic in JPEG format.

Answer: B

9. Your company uses Office Communications Server 2007 R2. You are deploying Office Communicator Web Access (CWA).

Some of the company is internal users are using computers that do not run Microsoft. Who we operating systems.

You need to implement authentication to support these users.

What should you do?

- A. Configure CWA to use Digest authentication.
- B. Configure CWA to use Kerberos authentication.
- C. Configure CWA to use forms-based authentication.
- D. Configure CWA to use NT LAN Manager (NTLM) authentication .

## Answer: C

10. Your company plans to install Microsoft Office Live Meeting 2007 Console.

You need to install the Live Meeting 2007 Console on client computers without any installation prompts.

Which two actions should you perform? (Each correct answer presents part of the solution. Choose two.)

- A. Package LMAddinPack as an .msi file.
- B. Package LMConsole as an .msi file.
- C. Publish the installation package by using Group Policy.
- D. Advertise the installation package by using Group Policy.

Answer: BC

11. Your company is installing Microsoft Office Live Meeting 2007 Console.

You need to install the software required for user recording of Live Meeting sessions.

What should you install?

- A. Microsoft Silverlight and Flash Player 6
- B. Microsoft Silverlight and Windows Media Player 8
- C. Windows Media Player 9 and Flash Player 7
- D. Windows Media Player 10 and DirectX 10 or later
- E. Install Windows PowerShell

Answer: C

12. Your company is deploying Office Communicator 2007 R2.

You need to manually set the server name that users connect to.

What should you do?

- A. Deploy Communicator using the Communicator.adm file.
- B. Use the LCScmd.exe command with the Communicator.adm file.
- C. Create a new DNS A record and matching SRV record.
- D. Deploy Communicator with a custom Galcontacts.db file.

Answer: A

13. Your company has Office Communications Server 2007 R2 Enterprise Edition installed. The

installation is configured for A/V conferencing.

Meeting organizers report that they are unable to organize a conference that has audio or video. When

participants try to join the conference, they receive the following error message: "Computer audio and

video are not available for this meeting."

You need to enable A/V conferencing for all users in the company.

What should you do?

A. Create a global policy for meetings that enables IP audio and IP video.

B. Configure a user policy for meetings that enables audio and video.

C. Reinstall the A/V Conferencing Edge Server.

D. Configure the firewall to allow audio and video through ports 50,000-59,999.

Answer: A

14. Your company uses Office Communications Server 2007 R2.

You install the A/V Conferencing Server by using the local administrator account.

You need to activate the server.

Which account or accounts should you use to activate the server?

A. An account that is a member of the Domain Admins group

B. An account that is a member of both the local administrators group and the Domain Admins group

C. An account that is a member of both the Domain Admins group and the RTCUniversalServerAdmins

group

D.An account that is a member of both the local administrators group and the

RTCUniversalServerAdmins group

Answer: C

15. You set up Office Communications Server 2007 R2 Enterprise Edition for your company. You deploy

Access Edge Servers in a single-site topology for external partner Web conferencing and A/V

conferencing. You use a reverse proxy.

You need to add the external DNS records.

What should you do?

A. Create CNAME records for the fully qualified domain names (FQDNs) for the Access Edge Server, the

A/V Conferencing Server, and the reverse proxy.

B. Create A records for the fully qualified domain names (FQDNs) for the Access Edge Server, the A/V

Conferencing Server, and the reverse proxy. Create external SRV records for the A/V Conferencing

Server.

C. Create CNAME records for the fully qualified domain names (FQDNs) for the Access Edge Server, the

Web Conferencing Server, the A/V Conferencing Server, and the reverse proxy.

D. Create A records for the fully qualified domain names (FQDNs) for the Access Edge Server, the Web

Conferencing Server, the A/V Conferencing Server, and the reverse proxy. Create external SRV records

for the Access Edge Server.

Answer: D

16. Your company has an office in San Diego. You install an Office Communications Server 2007 R2

Standard Edition server and a Mediation server.

Users report that they have to dial the 760 area code for local calls.

You need to ensure that users can call seven-digit local telephone numbers without dialing the 760 area

code.

Which settings should you add to the location profiles?

A. Normalization Rule named Local760 Number Pattern ^(\d{760})\$ Translation +1\$1

B. Normalization Rule named Local760 Number Pattern ^(\d{3})\\$ Translation +1760555

C. Normalization Rule named Local760 Number Pattern \(\d{7}\)\\$ Translation +1(760)\\$1

D. Normalization Rule named Local760 Number Pattern ^(\d{7})\$ Translation +1760\$1

Answer: D

17. Your company has an office in Los Angeles and an office in Chicago. The company uses Office

Communications Server 2007 R2. Each office has a Standard Edition server.

The offices are connected with a T1 data circuit and a T1 voice circuit. At peak times, more than 20

employees in each office are making outbound voice calls.

You need to allow employees in both offices to call external numbers from Office Communicator 2007 R2.

What should you do?

A. Install a mediation server in each office.

B. Install a mediation server in only the Los Angeles office.

C. Install a dedicated T1 data circuit between the offices and install a mediation server in only the Los Angeles office.

D. Upgrade the offices to Communications Server 2007 R2 Enterprise Edition.

Answer: A

18. You are installing Office Communications Server 2007 R2 Enterprise Edition. The company domain name is contoso.com.

The external fully qualified domain name (FQDN) of the Access Edge Server is ae1.contoso.com. The Access Edge Server has an internal IP address of 10.1.1.4 and an external IP address of 172.16.0.1.

You need to set up an external Access Edge Server and Web Conferencing Edge Server.

Which external DNS records must you implement?

A. SRV: \_sip.\_tls.contoso.com port 443 A: sip.contoso.com resolves to ae1.contoso.com SRV: \_sipfederationtls.\_tcp.contoso.com port 5060 A:ae1.contoso.com resolves 172.16.0.1 A:sip.domain.com resolves to 172.16.0.1

B. SRV: \_sip.\_tls.contoso.com port 443 A: sip.contoso.com resolves to ae1.contoso.com SRV: \_sipfederationtls.\_tcp.contoso.com port 5060 A:ae1.contoso.com resolves to 10.1.1.4 A:sip.domain.com resolves to 10.1.1.4

C. SRV: \_sip.\_tls.contoso.com port 443 A: sip.contoso.com resolves to ae1.contoso.com SRV: sipfederationtls. tls.contoso.com 5061 A:ae1.contoso.com resolves 172.16.0.1 A:sip.domain.com resolves to 172.16.0.1

D. SRV: \_sip.\_tls.contoso.com port 443 A: sip.contoso.com resolves to ae1.contoso.com SRV: \_sipfederationtls.\_tls.contoso.com port 5061 A:ae1.contoso.com resolves to 10.1.1.4 A:sip.domain.com resolves to 10.1.1.4

Answer: C

19. You configure Office Communications Server 2007 R2 Enterprise Edition for external connectivity in a large enterprise environment.

You need to configure the Access Edge Server so that communication is routed in a manner that provides

additional security.

What should you do?

- A. Route external traffic through a dedicated Director.
- B. Route external traffic directly to and from internal pools.
- C. Install private certificates on the Access Edge Server.
- D. Install public certificates on the Access Edge Server.

Answer: A

20. Your company wants to enable federation. Company policy forbids publication of the root certificate.

You need to directly federate with another company.

What should you do?

- A. Enable public IM connectivity (PIC) on the Access Edge Server.
- B. Install the root certificate from the other company on the Access Edge Server.
- C. Install private certificates on the Access Edge Server.
- D. Install commercial certificates on the Access Edge Server.

Answer: D